知乎。 [机器学习算法⼯程师](https://www.zhihu.com/column/JeemyJohn) ⽆障

# 超快速! 10分钟入门Keras指南

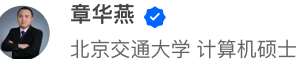

116 人赞同了该文章

码字不易,欢迎给个赞!

欢迎交流与转载,文章会同步发布在公众号: 机器学习算法全栈工程师(Jeemy110)

作者:李中梁 [@ZL](https://www.zhihu.com/people/66ee49125ef13cfc327305a6e8cef6d1) LI

# Keras框架介绍

在用了一段时间的Keras后感觉真的很爽,所以特意祭出此文与我们公众号的粉丝分享。Keras是一 个非常方便的深度学习框架,它以TensorFlow或Theano为后端。用它可以快速地搭建深度网络, 灵活地选取训练参数来进行网路训练。总之就是:灵活+快速! !!

# 安装Keras

首先你需要有一个Python开发环境,直接点就用Anaconda,然后在CMD命令行中安装:

# GPU 版本 >>> pip install --upgrade tensorflow-gpu

# CPU 版本 >>> pip install --upgrade tensorflow

# Keras 安装 >>> pip install keras -U --pre

## 第一个例子: 手写数字识别

首先我们在Keras中定义一个单层全连接网络,进行线性回归模型的训练:

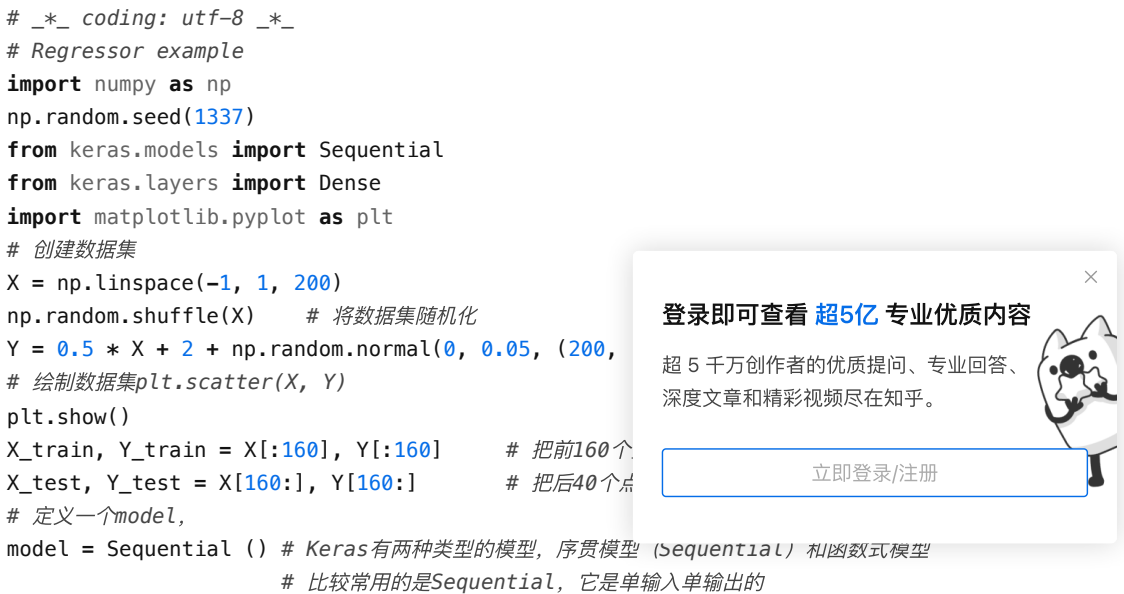

```
model.add(Dense(output_dim=1, input_dim=1)) # 通过add()⽅法⼀层层添加模型
                                   # 第⼆层⽆需指定输⼊,⼀般第⼆层把第⼀层的
# 定义完模型就需要训练了, 不过训练之前我们需要指定一些训练参数
# 通过compile()⽅法选择损失函数和优化器
# 这里我们用均方误差作为损失函数, 随机梯度下降作为优化方法
model.compile(loss='mse', optimizer='sgd')
# 开始训练
print('Training -----------')
for step in range(301):
   cost = model.train_on_batch(X_train, Y_train) # Keras有很多开始训练的函数,这⾥
   if step % 100 == 0:
      print('train cost: ', cost)
# 测试训练好的模型
print('\nTesting ------------')
cost = model.evaluate(X_test, Y_test, batch_size=40)
print('test cost:', cost)
W, b = model.layers[0].get_weights() # 查看训练出的⽹络参数
                                # 由于我们网络只有一层, 且每次训练的输入只有一
                                # 因此第⼀层训练出Y=WX+B这个模型,其中W,b为训
print('Weights=', W, '\nbiases=', b)
# plotting the prediction
Y_pred = model.predict(X_test)
plt.scatter(X test, Y test)
plt.plot(X_test, Y_pred)
plt.show()
      首发于
      机器学习算法⼯程师 ⽆障
```
#### 训练结果:

最终的测试cost为:0.00313670327887,可视化结果如下图:

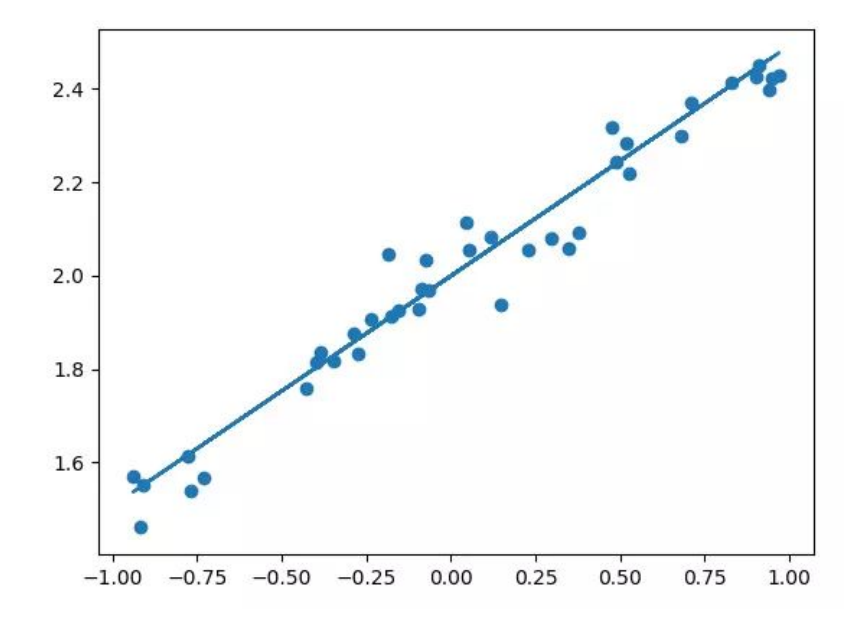

# 第二个例子: 手写数字识别

**from** keras.datasets **import** mnist

MNIST数据集可以说是在业内被搞过次数最多的数据集了,毕竟 这里我们也简单说一下在Keras下如何训练这个数据集: *# \_\*\_ coding: utf-8 \_\*\_* **import** numpy **as** np np**.**random**.**seed(1337) 登录即可查看 超5亿 专业优质内容 超 5 千万创作者的优质提问、专业回答、 深度文章和精彩视频尽在知乎。 ⽴即登录/注册

*# mnist*

```
from import network in the importance of the interval of the interval of the interval of the interval of the interval of the interval of the interval of the interval of the interval of the interval of the interval of 
from keras.models import Sequential
机器学习算法⼯程师 ⽆障
from keras.layers import Dense, Activation
from keras.optimizers import RMSprop
# 下载数据集
(X_train, y_train), (X_test, y_test) = mnist.load_data()
# 数据预处处理
X_train = X_train.reshape(X_train.shape[0], -1) / 255.
X_test = X_test.reshape(X_test.shape[0], -1) / 255.
y_train = np_utils.to_categorical(y_train, num_classes=10)
y_test = np_utils.to_categorical(y_test, num_classes=10)
# 不使用model.add(), 用以下方式也可以构建网络
model = Sequential([
    Dense(400, input_dim=784),
    Activation('relu'),
    Dense(10),
    Activation('softmax'),
])
# 定义优化器
rmsprop = RMSprop(lr=0.001, rho=0.9, epsilon=1e-08, decay=0.0)
model.compile(optimizer=rmsprop,
              loss='categorical_crossentropy',
              metrics=['accuracy']) # metrics赋值为'accuracy',会在训练过程中输出正确
# 这次我们用fit()来训练网路
print('Training ------------')
model.fit(X_train, y_train, epochs=4, batch_size=32)
print('\nTesting ------------')
# 评价训练出的⽹络
loss, accuracy = model.evaluate(X_test, y_test)
print('test loss: ', loss)
print('test accuracy: ', accuracy)
训练后得到: test loss: 0.0970609934615, test accuracy: 0.9743
5
第三个例子: 加经典网络的预训练模型 (以VGG16为例)
1. 当服务器不能联网时,需要把模型*.h5文件下载到用户目录下的~/.keras/model,模型的预训练权重<sup>;</sup>
2. 通过以下代码加载VGG16:
# 使⽤VGG16模型
from keras.applications.vgg16 import VGG16
print('Start build VGG16 -------')
# 获取vgg16的卷积部分,如果要获取整个vgg16⽹络需要设置:include_top=True
model_vgg16_conv = VGG16(weights='imagenet', include_top=False)
model_vgg16_conv.summary()
# 创建⾃⼰的输⼊格式
# if K.image_data_format() == 'channels_first':
# input_shape = (3, img_width, img_height)
# else:
# input_shape = (img_width, img_height, 3)
input = Input(input\_shape, name = 'image\_input') #
# 将vgg16模型原始输入转换成自己的输入
output_vgg16_conv = model_vgg16_conv(input)
# output_vgg16_conv是包含了vgg16的卷积层, 下面我需要做二
x = Flatten(name='flatten')(output_vgg16_conv)
x = Dense(4096, activation='relu', name='fc1')(x)
x = Dense(512, activation='relu', name='fc2')(x)
x = Dense(128, activation='relu', name='fc3')(x)
x = \text{Dense}(1, \text{activation} = \text{'softmax}', \text{name='prediction}# 最终创建出⾃⼰的vgg16模型
my_model = Model(input=input, output=x)
                                                     登录即可查看 超5亿 专业优质内容
                                                     超 5 千万创作者的优质提问、专业回答、
                                                     深度文章和精彩视频尽在知乎。
                                                                 ⽴即登录/注册
```
**# <del>下</del>न**, 台发于 **[print](https://www.zhihu.com/)**('\nThis is my vgg16 model for the task') [机器学习算法⼯程师](https://www.zhihu.com/column/JeemyJohn) ⽆障 my\_model**.**summary() 首发于

# 其他Keras使用细节

#### 1.查看GPU使用情况语句 (Linux)

# 1秒钟刷新一次 watch -n 1 nvidia-smi

#### 2.指定显卡

```
import os
os.environ["CUDA_VISIBLE_DEVICES"] = "2"
```
这里指定了使用编号为2的GPU,大家可以根据需要和实际情况来指定使用的GPU

## 3.GPU并行

```
from model import unet
G = 3 # 同时使⽤3个GPU
with tf.device("/cpu:0"):
   M = unet(input_rows, input_cols, 1)
model = keras.utils.training_utils.multi_gpu_model(M, gpus=G)
model.compile(optimizer=Adam(lr=1e-5), loss='binary_crossentropy', metrics =
model.fit(X_train, y_train,
        batch_size=batch_size*G, epochs=nb_epoch, verbose=0, shuffle=True,
        validation_data=(X_valid, y_valid))
model.save_weights('/path_to_save/model.h5')
```
#### 4. 查看⽹络结构

**print** (model**.**summary())

效果如图:

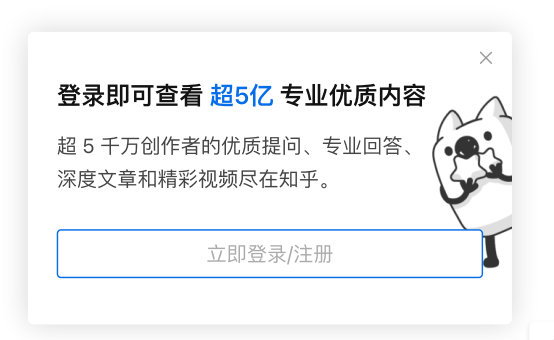

#### 首发于 知平 [机器学习算法⼯程师](https://www.zhihu.com/column/JeemyJohn) ⽆障

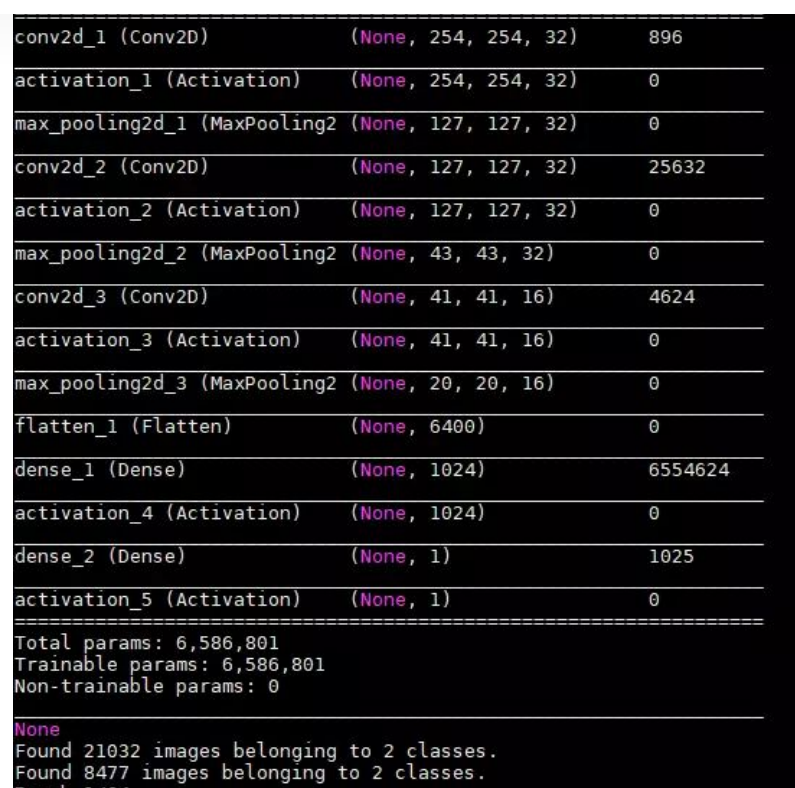

#### 5.保存⽹络结构图

*#* 你还可以⽤*plot\_model()*来讲⽹络保存为图⽚ plot\_model(my\_model, to\_file**=**'my\_vgg16\_model.png')

# ⼩结:写在最后

本文介绍了一个灵活快速的深度学习框架——Keras,并且通过三个例子讲解了如何利用Keras搭建 深度网络进行训练、如何使用预训练模型,还介绍了在使用Keras训练网络中的一些tricks。 最后, 祝各位炼丹师玩的愉快~

PS:

欢迎follow我[的GitHub](https://link.zhihu.com/?target=https%3A//github.com/keloli)

还有我[的博客](https://link.zhihu.com/?target=https%3A//www.jianshu.com/u/d055ee434e59)

## 参考资料

- keras中⽂⽂档
- Keras开发者的github
- 莫烦keras教程代码

#### 码字不易,欢迎给个赞!

# 登录即可查看 超5亿 专业优质内容

超 5 千万创作者的优质提问、专业回答、 深度文章和精彩视频尽在知乎。

⽴即登录/注册

欢迎交流与转载, 文章会同步发布在公众号: 机器学习算法全栈

编辑于 2018-03-15 10:32

深度学习 (Deep Learning) [Keras](https://www.zhihu.com/topic/20052139) 卷积神经网络 (CNN)

[赞同](https://www.zhihu.com/) 116 10 条评论 分享 喜欢 收藏 申请转载 [机器学习算法⼯程师](https://www.zhihu.com/column/JeemyJohn) ⽆障 首发于

写下你的评论...

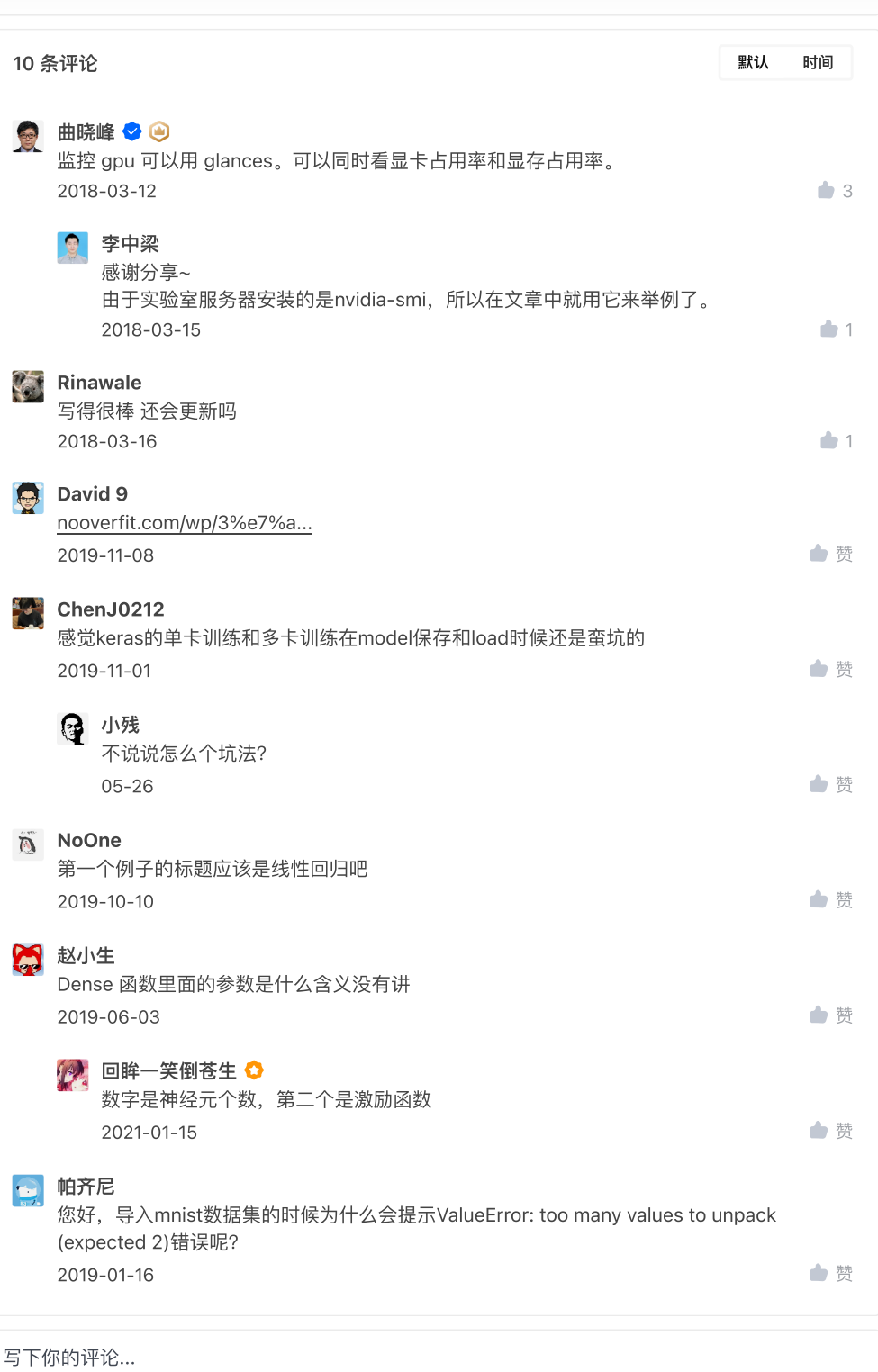

### ⽂章被以下专栏收录

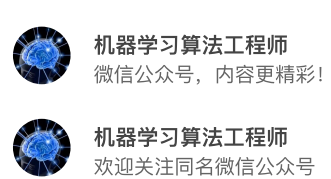

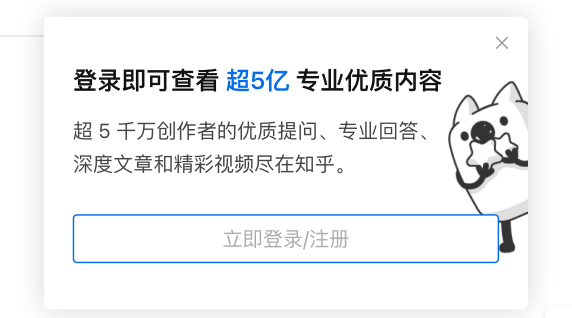

Ð